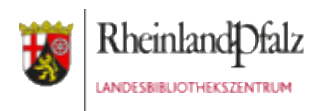

# Verbindung vom iPad zum Beamer -

### Entweder kabelgebunden oder drahtlos

#### **Anwendungsfall:**

Setzt man in pädagogischen Angeboten in der Bibliothek Tablets ein, bietet es sich an, die Tablets auch mit einem Beamer oder großen Bildschirm verbinden zu können. So kann man sich die Arbeitsergebnisse jeder Kleingruppe als große Projektion ansehen.

Jeder Tabletkoffer aus dem Landesbibliothekszentrum RLP ist dafür entsprechend ausgestattet:

#### **1. Drahtlose Lösung:**

Mit einem Apple TV, welches direkt neben dem Beamer aufgestellt und per HDMI-Kabel mit diesem verbunden wird, können die Teilnehner/innen den Bildschirminhalt ihrer iPads drahtlos übertragen.

#### **2. Kabelgebundene Lösung:**

Ebenso ist es möglich, eine Kabelverbindung zwischen iPad und Beamer herzustellen. Dafür wird am Beamer ein HDMI-Kabel angeschlossen. Die Verbindung mit dem iPad erfolgt dann mittels des Adapters Lightning auf HDMI.

Die folgende Anleitung erläutert beide Verfahren:

Diese Handreichung wird als freie Bildungsressource (CC BY) vom Landesbibliothekszentrum Rheinland-Pfalz zur Verfügung gestellt und ist abrufbar unter:<https://s.rlp.de/lbztablets>

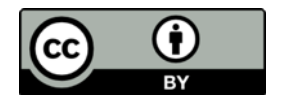

### 1. Drahtlose Verbindung zw. Beamer und iPad

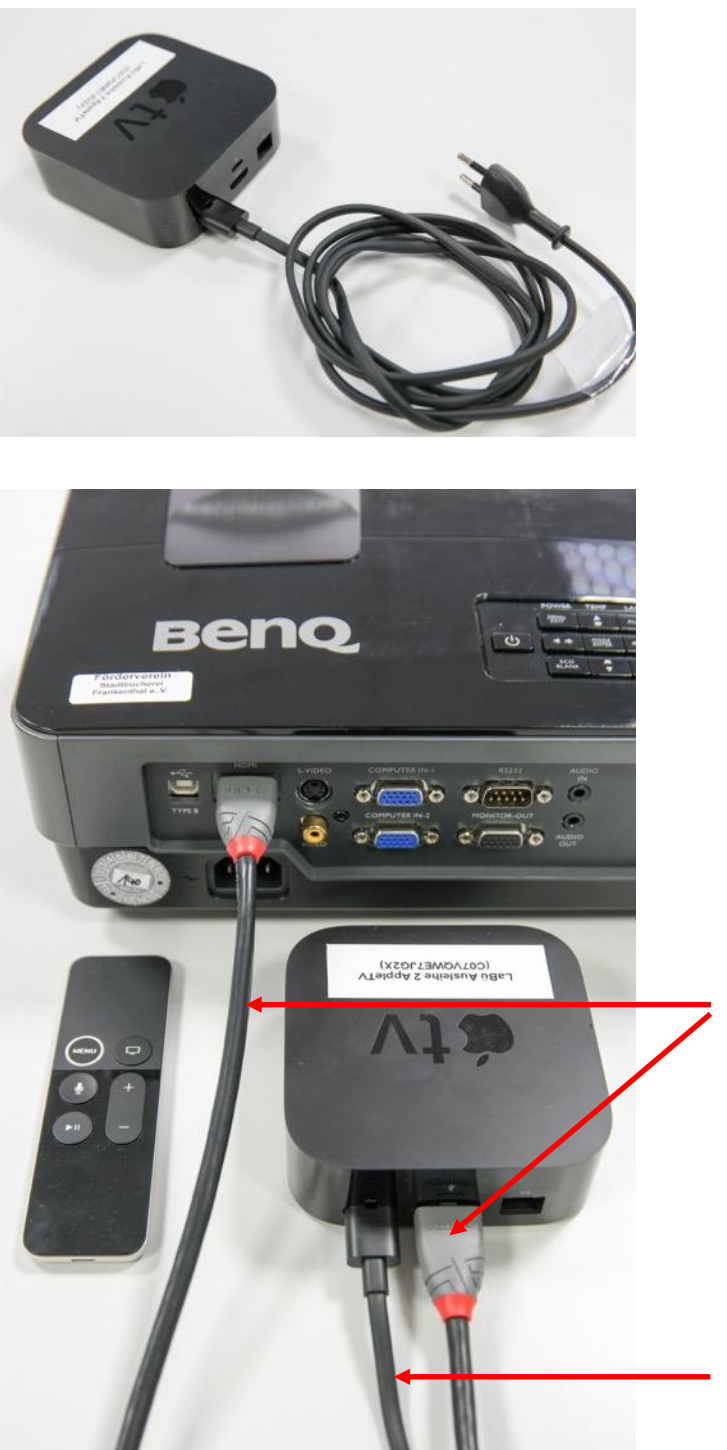

Verbinden sie zunächst das zugehörige Stromkabel mit dem Apple TV und stecken sie dieses in die Steckdose. Positionieren sie das Apple TV dort, wo sie das HDMI-Kabel, welches vom Beamer kommt, gut erreichen können (meist direkt neben dem Beamer).

Anschließend benötigen sie das HDMI-Kabel. Verbinden sie dieses ebenfalls mit dem Apple TV. Das andere Ende des HDMI-Kabels wird mit dem Beamer verbunden (vgl. nächster Schritt).

Die hier abgebildete Fernbedienung des Apple TV wird später noch benötigt.

HDMI-Kabel

Stromkabel Apple TV

### Übersicht über alle Kabel

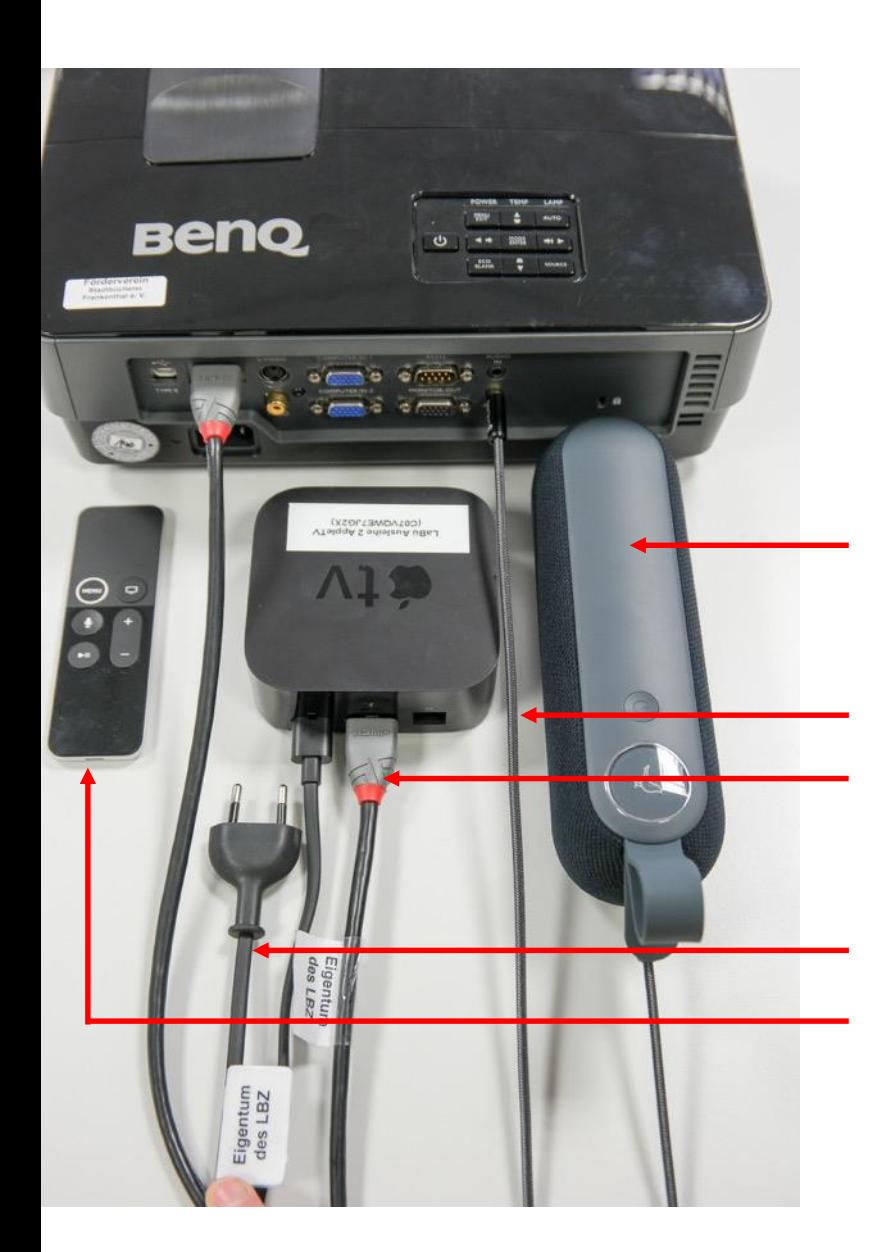

Diese Abbildung zeigt noch einmal alle benötigten Komponenten.

Beachten sie, dass der hier gezeigte Beamer nicht Teil des Ausleihsets des Landesbibliothekszentrums ist. Sie können an ein Apple TV jeden beliebigen Beamer anschließen, der über einen HDMI-Eingang verfügt.

#### **Bluetooth-Lautsprecher:**

Verbinden sie diese mit dem 3,5 mm Klinkenkabel mit dem Beamer (Audio Out)

- 3,5 mm Klinkenkabel
- HDMI-Kabel: Überträgt sowohl Video-als auch Audio (Bildschirminhalt und Ton) vom iPad zum Beamer.

Stromkabel des Apple TV

Fernbedienung des Apple TV

### Apple TV anschalten

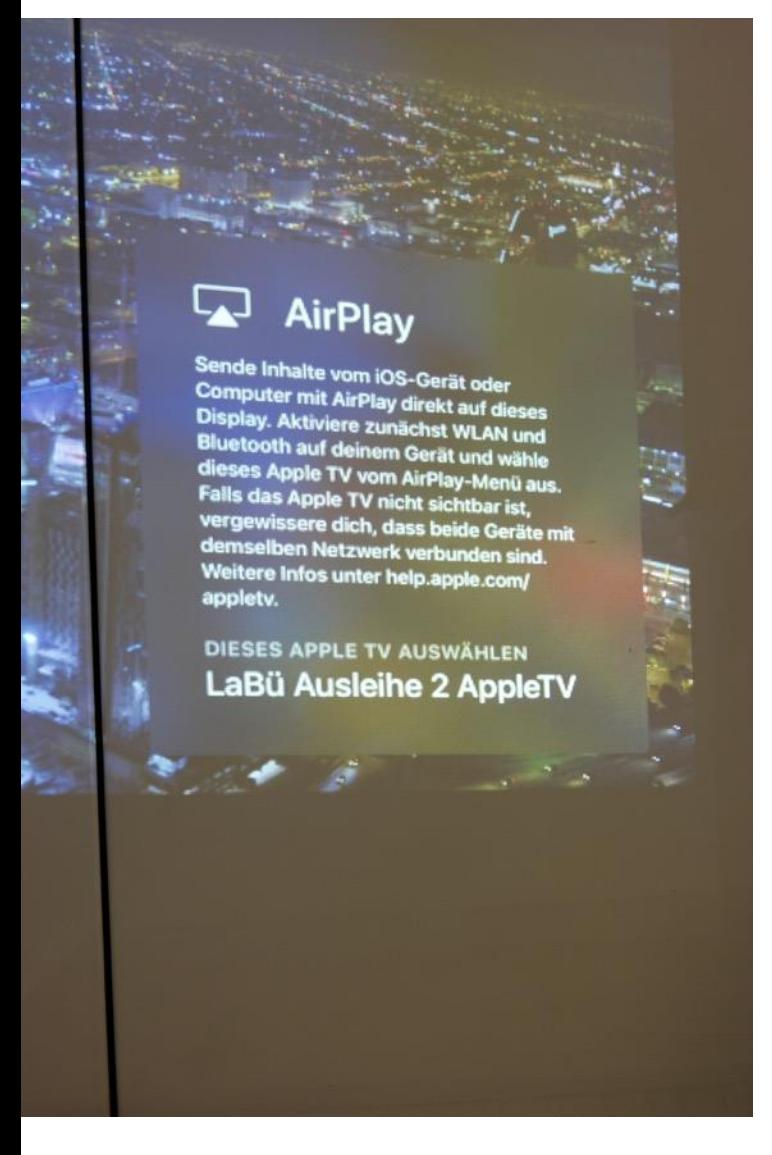

Sie haben das Apple TV erfolgreich mit dem Beamer verbunden. Schalten sie beide Geräte an (Das Apple TV können sie mit der zugehörigen Fernbedienung aus und anschalten). Der Beamer erkennt meist selbst, an welchem Eingang ein aktives Signal anliegt und zeigt dieses Bild automatisch. Ist dies nicht der Fall wählen sie am Beamer (oder über dessen Fernbedienung) den Kanal (manchmal auch Source genannt), an dem sie das HDMI-Kabel eingesteckt haben (meist Kanals/Chanel 1, 2 oder 3).

Ihnen müsste das folgende Bild angezeigt werden.

Hierbei handelt es sich um den Bildschirmschoner des Apple TV.

In diesem Fall ist es das Apple TV 2. Es stammt aus Koffer 2 von insgesamt 3 Leiheinheiten des LBZ.

Rufen sie nun am *iPad* die App "Einstellungen" auf. Wählen sie dort die Funktion "WLAN" aus. Sie müssten eines dieser 3 WLAN-Netze empfangen können: Die Namen der Leihgeräte lauten: LaBueAusleihe1, LaBueAusleihe2 oder LaBueAusleihe3.

Die Voraussetzung dafür ist, dass sich alle iPads, die ihren Bildschirminhalt teilen möchten, im selben Klicken sie auf den WLAN-Namen, der ihnen angezeigt wird. Ihr iPad wird sich nun mit diesem WLAN verbinden, welches vom Apple-TV aufgebaut wird. Es hat nun keine Verbindung zum Internet. Dafür können sie im nächsten Schritt jedoch ihren Bildschirminhalt drahtlos an den Beamer übertragen. WLAN wie das Apple TV befinden.

## iPad mit Apple TV verbinden

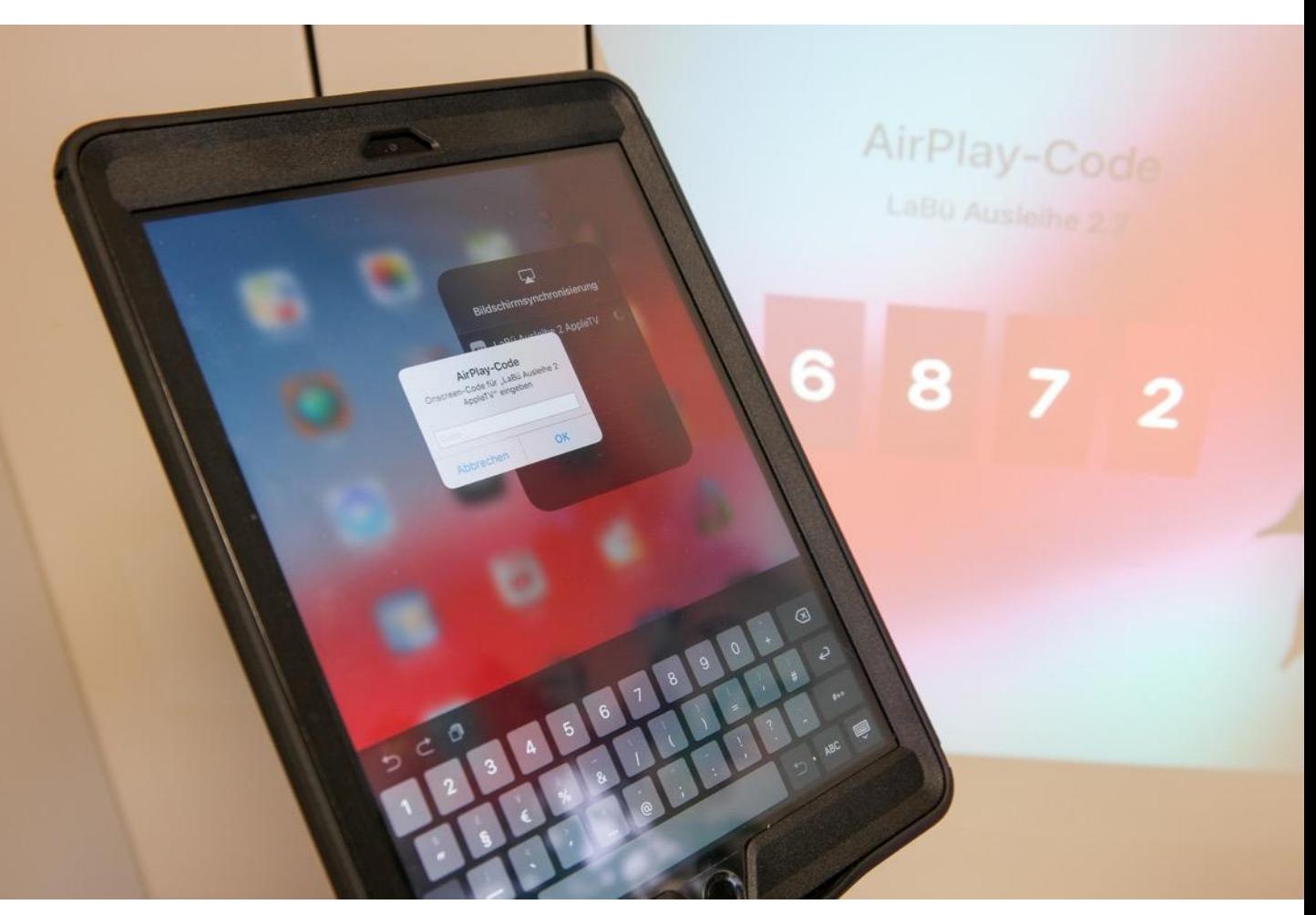

Wischen sie nun bitte mit einem Finger von der rechten, oberen Bildschirmecke in die Mitte des iPad-Bildschirms. Diese Wischgeste öffnet das hier gezeigte Menü (grau hinterlegtes Menü im rechten Teil des Bildschirms.

Klicken sie im Menü "Bildschirmsynchronisation" auf das dort auswählbare Apple TV.

Sie werden nun aufgefordert, einen **vierstelligen Zahlencode** einzugeben. Dieser wird ihnen auf dem Beamer angezeigt.

#### **Hinweis:**

Dieser Code stellt sicher, dass sich nur mobile Endgeräte mit dem Beamer verbinden können, die gleichzeitig im selben WLAN angemeldet sind und den Code kennen. Andernfalls könnten sich ggf. auch Fremde auf ihrem Beamer einwählen, die in Funkreichweite des WLAN sind.

### Erfolgreich verbunden

Sie können nun ihren Bildschirminhalt über den Beamer präsentieren (Apple nennt das verfahren "Airplay"). Wechseln sie die App, wird dies auch am Beamer angezeigt. Wischgesten oder das Klicken mit dem Finger auf dem Display wird über den Beamer jedoch nicht dargestellt.

Zeigen sie ein Video, wird per Apple TV sowohl der Bildschirminhalt als auch der Ton drahtlos an den Beamer gesendet. Sie können die Lautstärketasten am Tablet nutzen, um den Ton lauter zu stellen. Reicht dies nicht aus, stellen sie zusätzlich auch den Ton am Beamer lauter. Noch besser ist es, wenn sie externe Lautsprecher (z.B. die Bluetooth-Box aus dem Ausleihset des LBZ) am Audioausgang des Beamers anschließen.

Statt eines Beamers können sie ein Apple TV auch an einem Bildschirm, Flatscreen-Monitor oder Fernseher mit HDMI-Eingang anschließen.

Ist die erste Person mit ihrer Präsentation fertig, führt sie am eigenen iPad wieder die Wischgeste von der rechten, oberen Ecke zur Bildschirmmitte auf dem iPad aus. Damit öffnet sich das Fenster für die Bildschirmsynchronisation. Hier klickt die Person auf "Synchronisierung stoppen".

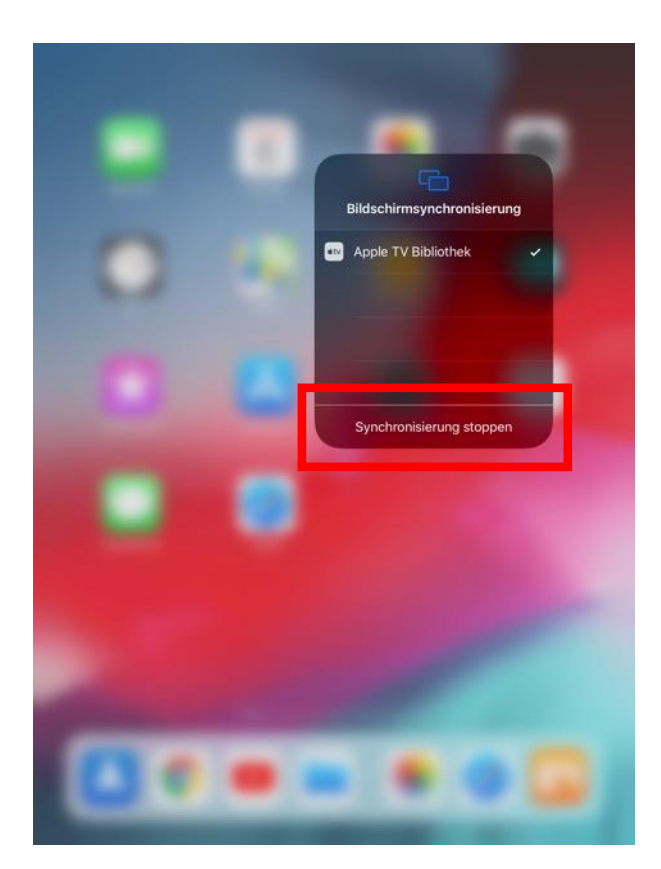

Nun kann sich die/der nächste Teilnehmer/in oder Dozent/in mit dem Apple TV verbinden.

Machen sie von dieser Möglichkeit zur drahtlosen Präsentation von (Teil)Ergebnissen der Arbeitsgruppen regen Gebrauch.

Die Teilnehmer/innen schätzen es sehr, wenn auch sie sich aktiv und produktiv am Prozess beteiligen und ihre Arbeit präsentieren können.

### Alternative: 2. Verbindung per Kabel zw. iPad und Beamer

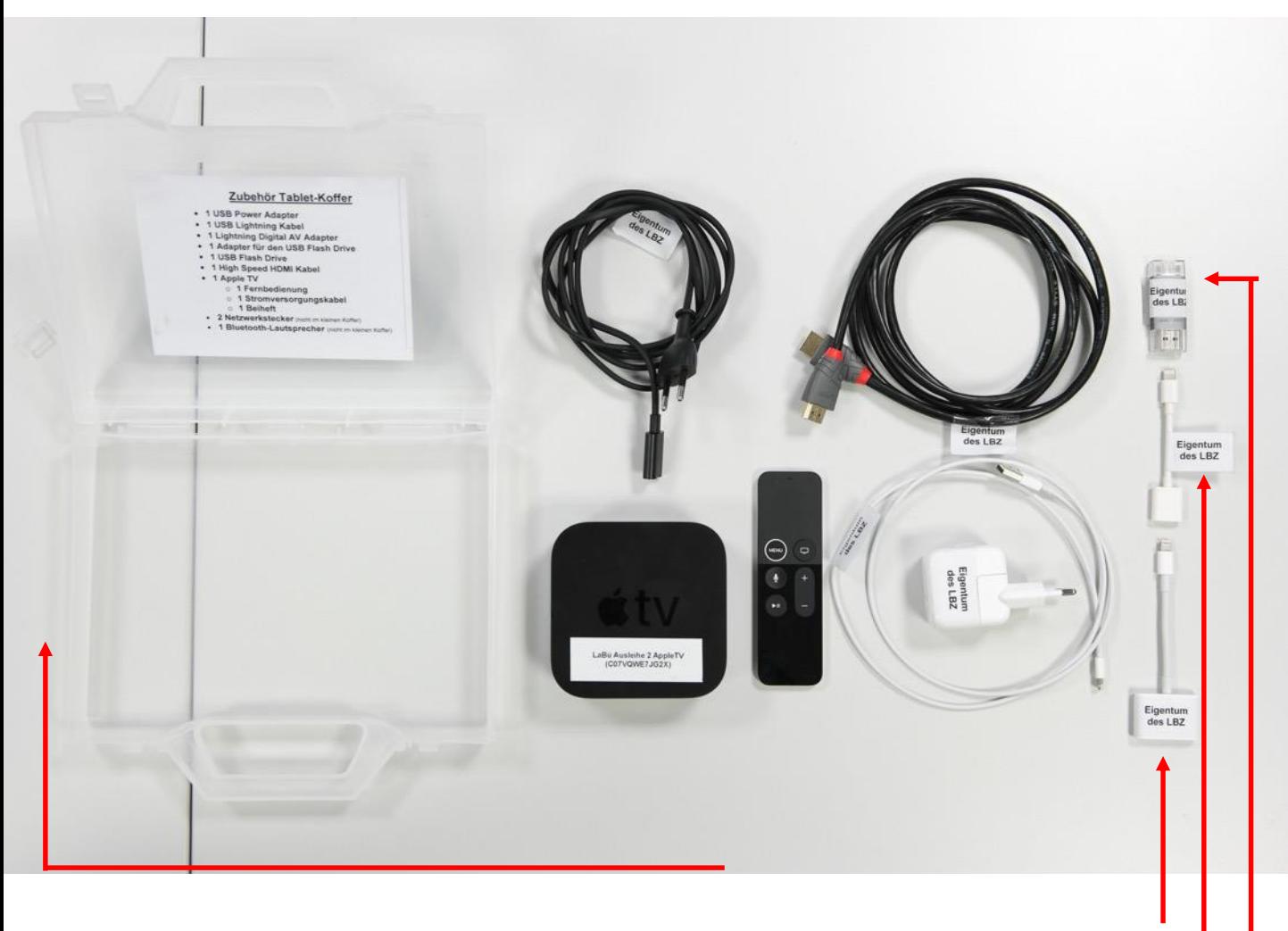

**Adapter Lightning-auf-HDMI** (wird mit dem HDMI-Kabel verbunden, welches zum Beamer führt)

Adapter Lightning-auf-USB (zum Anschluss des externen Datenspeichers WitStick am iPad)

Externer Datenspeicher WitStick (vergleichbar mit einem USB-Stick, für die Sicherung von Fotos und Videos einsetzbar)

**Praxistipp:**

**Anstatt des Apple TV können sie die iPads auch drahtgebunden mit dem Beamer koppeln. Nutzen sie dazu den Adapter Lightning-auf-HDMI.**